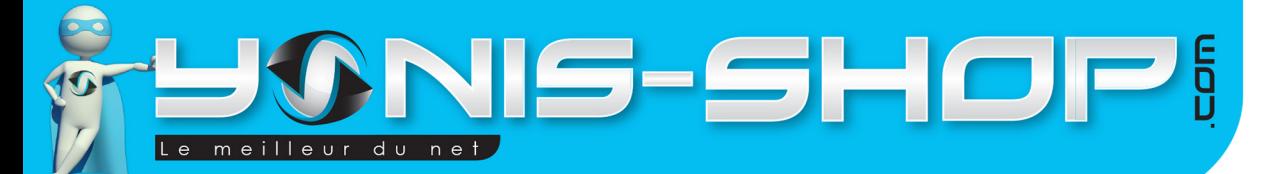

# **MODE D'EMPLOI CAMÉRA PLONGÉE CAMÉRA SPORT FULL HD 1080P ÉTANCHE 15M TÉLÉCOMMANDE**

**REF. : Y-cse5**

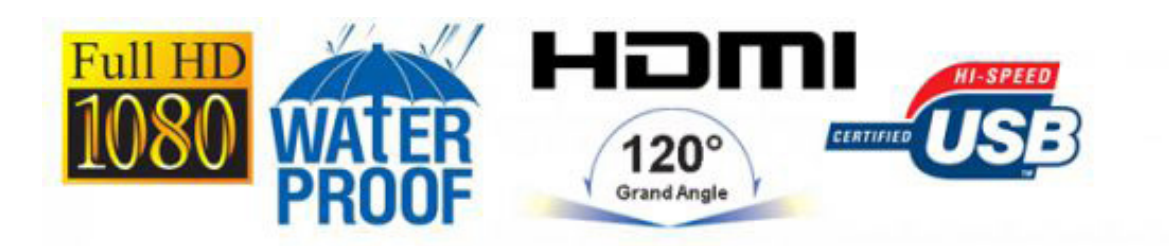

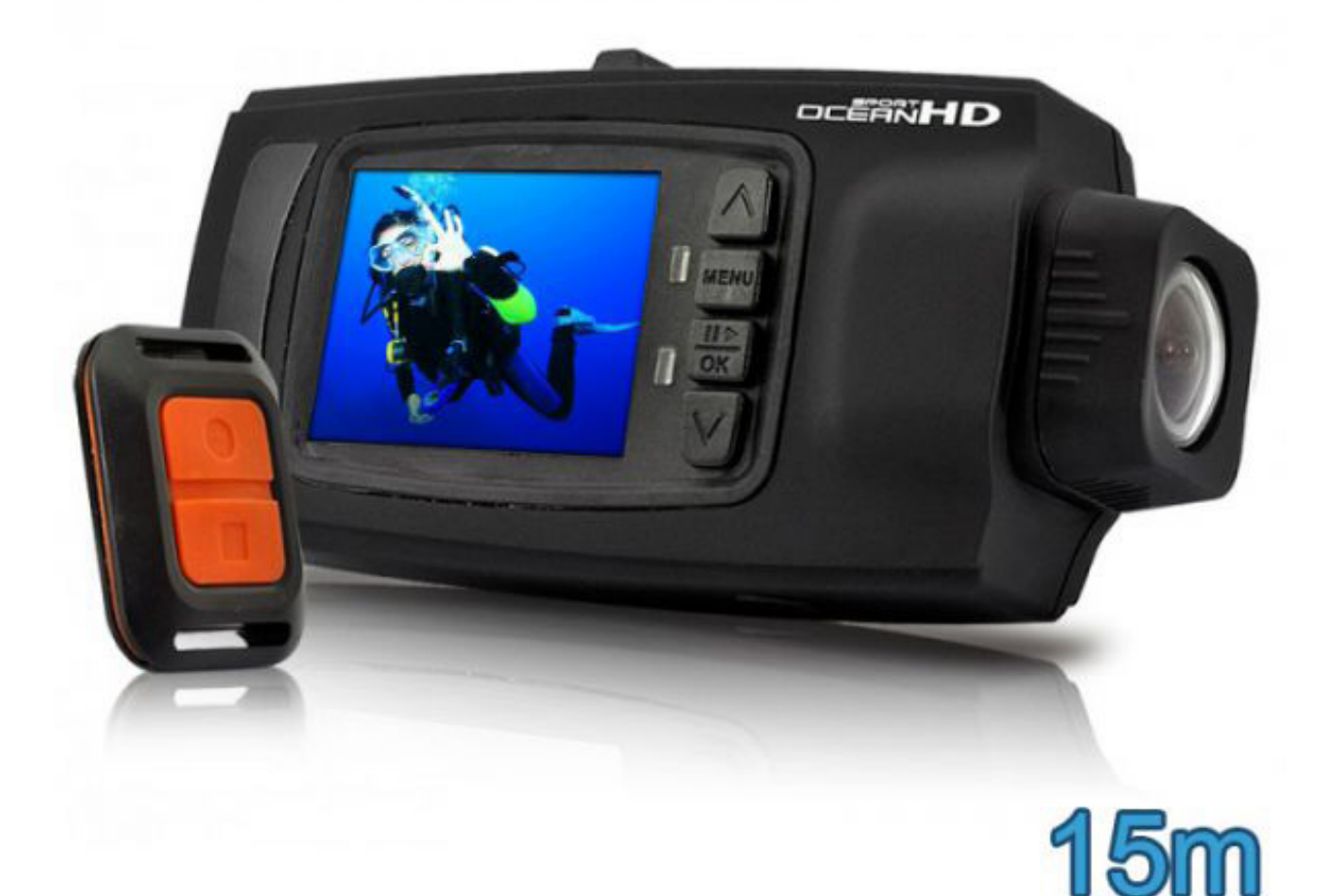

N'hésitez pas à nous contacter au 05.56.34.86.31 pour la moindre question. Si tout est ok, alors évaluez nous sur le site où vous avez passé votre commande :) Retrouvez nous sur les réseaux sociaux et partagez vos expériences, photos, vidéos :

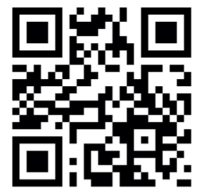

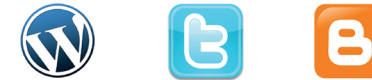

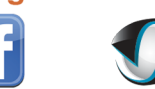

**You Tube** 

Dailymatine

Yonis Distribution BP 60059 33166 Saint Medard en Jalles CEDEX - 05 56 34 86 31 RCS BORDEAUX 527861942

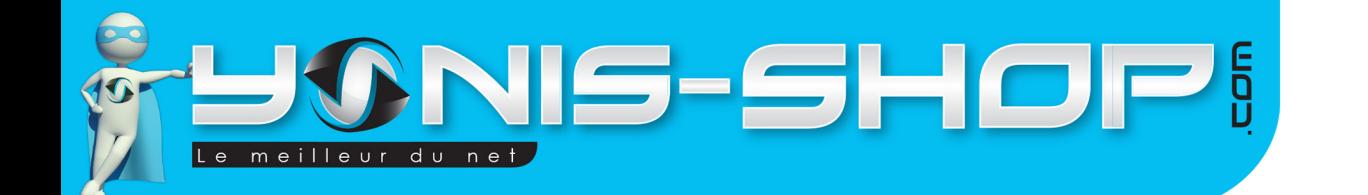

Nous vous remercions d'avoir commandé sur Yonis-shop.com. Pour toutes questions relatives à cet article, nous vous invitons à nous contacter :

2

- Via le formulaire de contact sur www.yonis-shop.com - Via le site de votre achat (Ebay, Amazon, Cdiscount...Etc.) - Par mail à contact@yonis-shop.com - Par téléphone au 05 56 34 86 31 de 10h00 à 19h00

# **MODE D'EMPLOI CAMÉRA PLONGÉE CAMÉRA SPORT FULL HD 1080P ÉTANCHE 15M TÉLÉCOMMANDE**

## **REF. : Y-cse5**

## **SOMMAIRE**

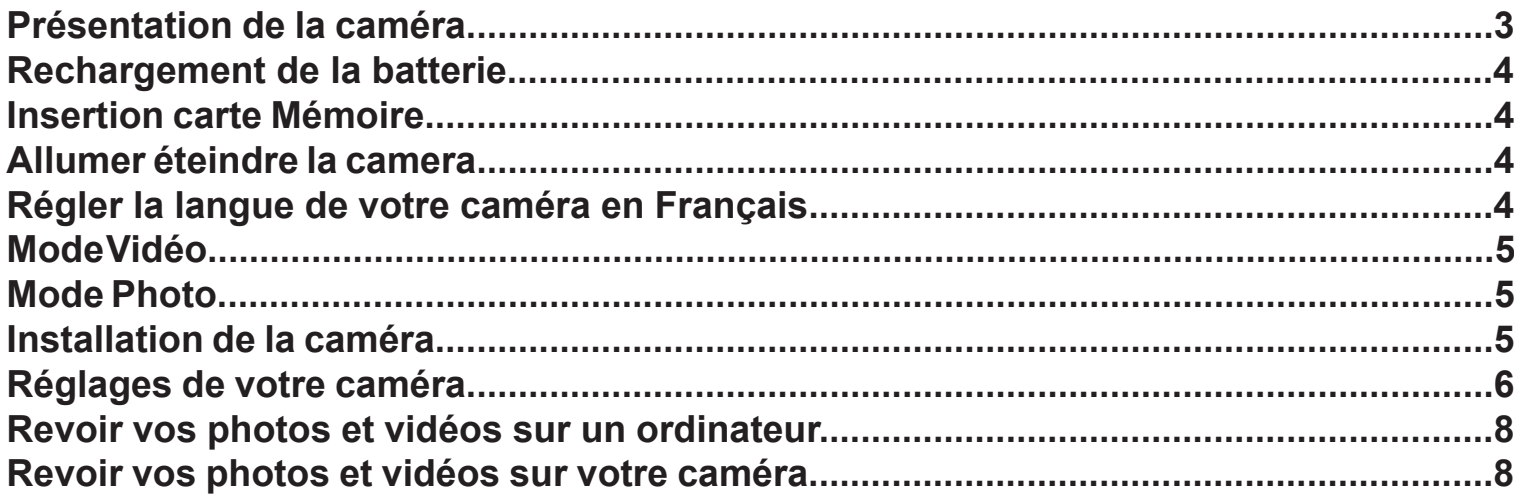

Yonis Distribution BP 60059 33166 Saint Medard en Jalles CEDEX - 05 56 34 86 31 RCS BORDEAUX 527861942

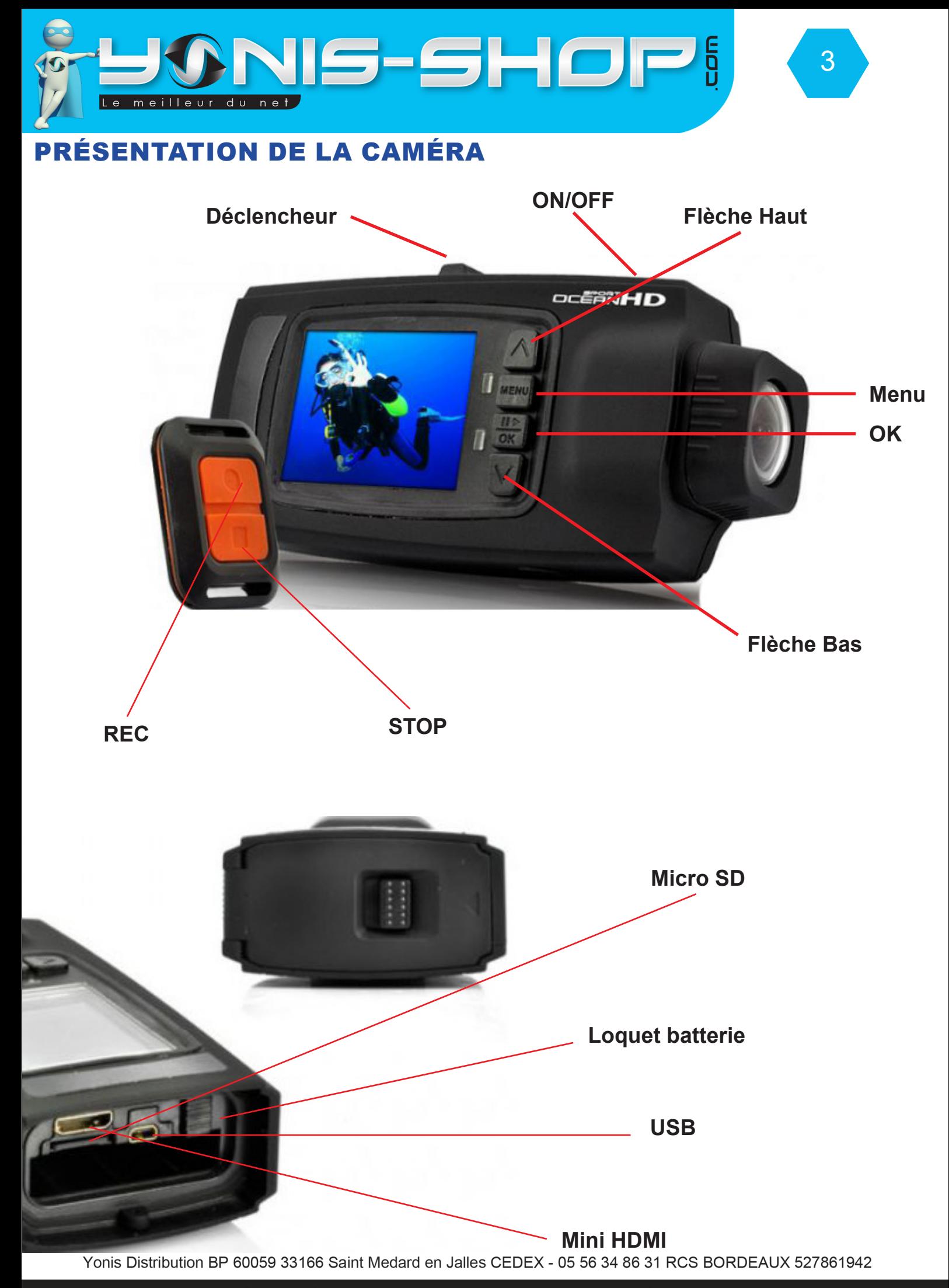

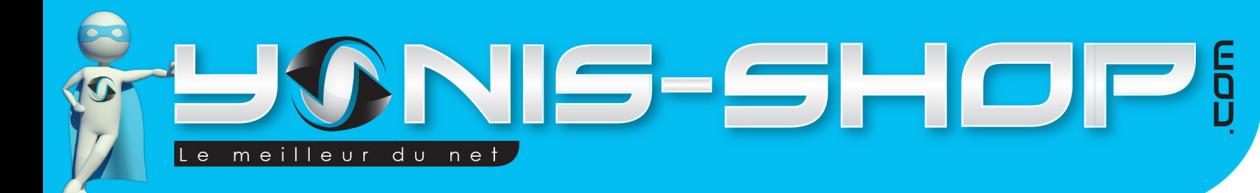

## RECHARGEMENT DE LA BATTERIE

Pour recharger la batterie de votre appareil, deux choix sont possibles :

#### **Par câble USB :**

Branchez le câble USB à votre caméra sur le port Mini USB. Ensuite reliez le câble à un ordinateur. Votre caméra prendra plus de temps pour charger que sur l'allume cigare.

4

#### **Par allume cigare voiture :**

Insérez le chargeur allume cigare dans une prise compatible. Ensuite reliez votre caméra à ce chargeur via le port Micro USB situé sur une des tranches de votre caméra. (Voir photo précédente).

Lors de la première charge de votre caméra, il vous faudra laisser celle-ci charger pendant 5 heures d'affilées sans y toucher ni tenter de l'allumer. Cette première charge est aussi appelée charge de mise en service.

Ensuite, une charge de 3 à 4 heures sera suffisante pour que la batterie de votre caméra soit chargée à 100%.

## INSERTION D'UNE CARTE MICRO SD

Avant d'insérer une carte Micro SD, assurez-vous de formater la carte pour ne pas créer de conflit entre la caméra et une carte Micro SD.

Pour insérer une carte Micro SD dans votre appareil, assurez-vous en premier lieu que celui-ci soit éteint. Ensuite insérez la carte Micro SD dans la fente située la tranche inférieur de la caméra.

Pour retirer la carte Micro SD, assurez-vous que l'appareil soit éteint. Ensuite appuyez sur la carte Micro SD pour qu'elle ressorte afin de vous en saisir.

## ALLUMER / ÉTEINDRE VOTRE CAMÉRA

Pour allumer votre caméra, appuyez durant quelques secondes sur le bouton ON/OFF. L'écran de votre caméra s'allume, et un message (Welcome) s'affiche. Votre caméra sera en mode vidéo par défaut.

Pour éteindre votre caméra, appuyez quelques secondes sur le bouton ON/OFF. Une animation (Goodbye) apparaît et l'écran de votre caméra s'éteint. Votre caméra est maintenant éteinte.

## RÉGLER LA LANGUE DE VOTRE CAMÉRA EN FRANÇAIS

Pour régler la langue de votre caméra en Français, procédez comme suit :

- Allumez votre caméra. Appuyez ensuite sur le bouton Menu.

- Avec la flèche bas, descendez sur Paramètres (Icones tout en bas à droite). Puis appuyez sur le bouton OK pour entrer dans les réglages de votre caméra. Une fois dans les réglages, restez sur la première ligne (Language) et appuyez de nouveau sur OK.

- Sélectionnez Français dans la liste de langue avec les flèches directionnelles et ensuite appuyez sur OK.

#### Votre caméra est désormais en **Français**.

Yonis Distribution BP 60059 33166 Saint Medard en Jalles CEDEX - 05 56 34 86 31 RCS BORDEAUX 527861942

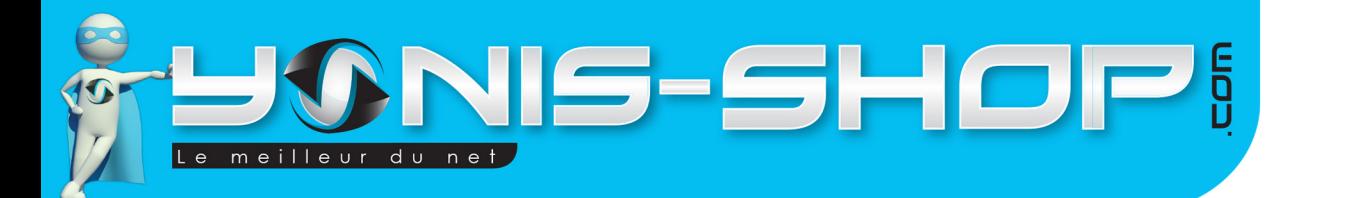

## MODE VIDÉO

Allumez votre caméra. Lorsque celle-ci est allumée, par défaut, elle est en mode vidéo.

Pour déclencher une vidéo, il vous suffit de déplacer le bouton déclencheur de STOP vers REC, l'enregistrement vidéo se déclenche, il peut être arrêté en déplaçant à nouveau le bouton de REC vers **STOP** 

5

Si vous désirez utiliser la télécommande fournie avec caméra, pour commencer à enregistrer une vidéo déplacer le bouton déclencheur de STOP vers REC. L'enregistrement se lance. Appuyez alors sur le bouton STOP de la télécommande, l'enregistrement se termine. Pour recommencer un enregistrement appuyez sur le bouton REC de la télécommande et ensuite sur le bouton STOP pour le stopper à son tour.

Votre vidéo sera alors enregistrée sur la carte micro SD préalablement insérée dans la caméra..

Nous allons revenir dans le paragraphe des «Réglages de votre caméra» sur les réglages vidéos possibles avec cette caméra.

## MODE PHOTO

Allumez votre caméra. Veillez à ce que le déclencheur vidéo soit sur STOP. Dès lors, faites une simple pression sur le bouton ON/OFF de votre caméra. Une photo sera alors prise et enregistrée sur la carte Micro SD insérée dans votre caméra.

Nous allons revenir dans le paragraphe des réglages de votre caméra sur les réglages photo possibles avec cette caméra.

## INSTALLATION DE LA CAMÉRA

Différentes fixations sont fournies dans le pack de votre caméra. Chaque fixation vous permettra de maintenir votre caméra sur un type de support.

**ATTENTION : Nous ne pourrons être tenus responsables d'une éventuelle casse lors de l'utilisation de l'un de ces supports. Veillez à vous assurez que votre caméra soit correctement maintenue avant de commencer à réaliser des films ou de prendre des photos !**

Yonis Distribution BP 60059 33166 Saint Medard en Jalles CEDEX - 05 56 34 86 31 RCS BORDEAUX 527861942

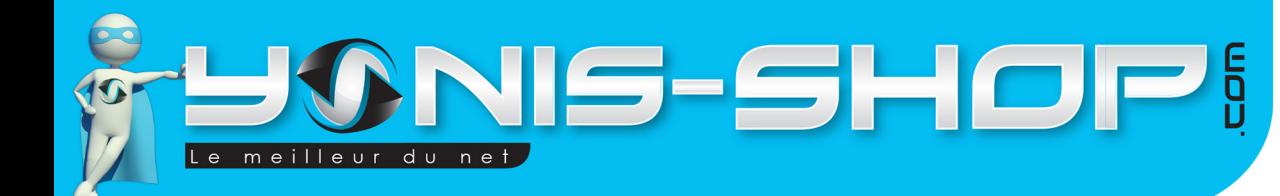

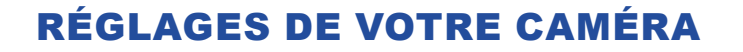

## **1 - RÉGLAGES VIDÉOS**

Pour accéder aux réglages de vos vidéos, appuyez une fois sur le bouton Menu de votre caméra lorsque vous êtes en mode vidéo et que vous n'enregistrez pas de vidéo.

6

Vous devez arriver à un menu avec 4 icônes. Pour naviguer dans ce menu, utilisez les flèches directionnelles Haut et Bas et appuyez sur la touche OK pour entrez dans un réglages, puis une fois des modifications faites, appuyez une nouvelle fois sur le bouton OK pour que vos changements soient effectifs. Le menu des réglages vidéo est la troisième icône (En bas à gauche).

#### **1.1 - Mode REC**

Dans ce menu, vous pourrez régler le mode d'enregistrement de vos vidéos.

REC Normal : Permet d'enregistrer des vidéos de manière classique comme indiqué précédemment. Détection de mouvement : L'enregistrement vidéo se déclenchera dès lors qu'un mouvement se produira devant l'objectif de votre caméra.

Temps REC : Enregistrements de vidéo selon un planning d'heures paramétrées.

Auto REC : Ce mode d'enregistrement correspond à la fonction boite noire de votre caméra. L'enregistrement se déclenchera dès que vous démarrerez votre voiture. Pour que cela fonctionne, votre caméra devra être relié à l'allume cigare de votre voiture. Vous pourrez également choisir l'intervalle de temps avant le déclenchement de l'enregistrement après le démarrage de votre voiture. 3 intervalles seront disponibles : 10 secondes, 20 secondes ou encore 60 secondes.

## **1.2 - Temps REC**

Vous pourrez paramétrer le planning de vos enregistrements vidéo (Enregistrement Temps rec).

#### **1.3 - Auto REC**

Vous réglerez ici le temps d'attente avant déclenchement de vos vidéos en mode Auto REC.

#### **1.4 - Enregistrement en boucle**

Vous pourrez ici choisir la durée de vos boucles d'enregistrements en mode «boite noire». Si vous activez une durée, lors de vos enregistrements classiques ceux-ci dureront le temps sélectionné.

#### **1.5 - Vidéo Size**

Vous réglerez ici la taille en pixels des vidéos capturées par votre caméra. Plus la résolution est haute, meilleure sera la qualité de vos vidéos mais celle-ci occuperont également plus de place sur la carte Micro SD préalablement insérée.

Yonis Distribution BP 60059 33166 Saint Medard en Jalles CEDEX - 05 56 34 86 31 RCS BORDEAUX 527861942

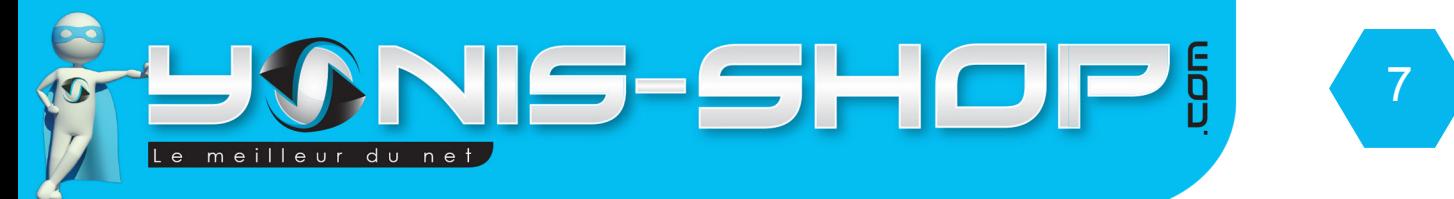

#### **1.6 - Contenu des dossiers**

Vous pourrez choisir d'enregistrer des vidéos avec ou sans le son.

#### **1.7 - Horodatage**

Vous pourrez décider d'afficher l'horodatage sur vos photos ou vidéo ou bien de ne pas l'afficher.

#### 1**.8 - Picture size**

Ici vous pourrez régler la taille des photos (en pixels) lorsque vous déclencherez une capture de photo.

## **2 - RÉGLAGES GÉNÉRAUX DE VOTRE CAMÉRA**

Pour accéder aux réglages généraux de votre caméra, appuyez une fois sur le bouton Menu lorsque vous êtes sur l'écran d'accueil. Puis descendez sur l'icône situé tout en bas à droite de l'écran. Vous arriverez alors au paramètres relatifs à votre caméra.

#### **2.1 - Language**

Ce paramètre vous permettra de définir la langue de votre caméra.

#### **2.2 - Date temps set**

Vous pourrez régler la date et l'heure de votre caméra via ce menu.

#### **2.3 - Affichage de la date**

Vous pourrez choisir d'afficher ou non la date et l'heure sur votre caméra.

#### **2.4 - Image Flip**

Vous pourrez ici choisir ou non de réaliser une rotation de l'image sur votre caméra.

#### **2.5 - Fréquence de la lumière**

Réglez ici la fréquence de la lumière pour une meilleure qualité d'image. Nous vous conseillons de laisser cette valeur sur 60 Hz pour un rendu optimal

#### **2.6 - Arrêt automatique**

Vous pourrez définir une durée après laquelle, sans aucune action de votre part, votre caméra s'éteindra toute seule sauf si elle filme. Cette option vous permettra de garder une autonomie de batterie optimale.

#### **2.7 - AUTO LCD OFF**

Vous pouvez choisir la durée après laquelle l'affichage de l'écran de votre caméra s'estompera

Yonis Distribution BP 60059 33166 Saint Medard en Jalles CEDEX - 05 56 34 86 31 RCS BORDEAUX 527861942

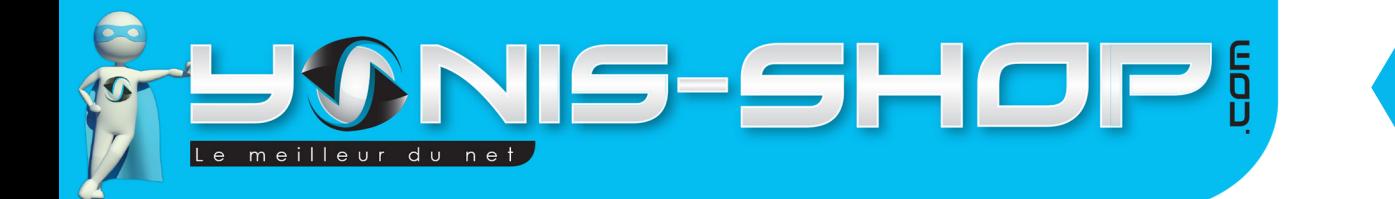

#### **2.8 - Volume**

Vous réglerez ici le volume du haut parleur de votre caméra.

#### **2.9 - Format**

Permet de formater la carte Micro SD de votre caméra, c'est à dire d'effacer tous les fichiers présents dessus. Attention : Cette action est irréversible, elle est a pratiqué avec beaucoup de précautions (Sauvegarde en parallèle de vos fichiers sur un ordinateur par exemple).

8

#### **2.10 - Memory info**

Vous pourrez avoir un aperçu de l'espace de stockage restant sur votre caméra.

#### **2.11 - Réinitialisat.**

Permet de réinitialiser votre caméra à ses paramètres d'usine. Attention : Cette action est irréversible et vous perdrez tous vos réglages pré établi au travers de ce guide.

## REVOIR VOS PHOTOS ET VIDÉOS SUR UN ORDINATEUR

Éteignez votre caméra. Connectez votre caméra à votre ordinateur par le biais du câble USB fourni dans le pack. Patientez quelques secondes le temps que votre ordinateur reconnaisse seul la carte Micro SD. Une fois la Micro SD reconnue, pour lire vos photos et vidéos, nous vous conseillons de copier/coller ces fichiers sur le disque dur de votre ordinateur pour faciliter la lecture et éviter toute saccade.

Nous vous conseillons également d'utiliser le lecteur vidéo VLC. Ce lecteur est disponible gratuitement sur Internet et dispose des codecs nécessaires à la lecture fluide de vos vidéos.

## REVOIR VOS PHOTOS ET VIDÉOS SUR VOTRE CAMÉRA

Lorsque vous êtes à l'écran d'accueil, appuyez une fois sur le bouton menu.

La première icône (tout en haut à gauche) vous permettra de revoir vos vidéos. Pour les photos, il vous suffira de vous placer sur la seconde icône (En haut, à droite). Vous aurez alors accès à vos photos et vos vidéos directement via votre caméra.

Yonis Distribution BP 60059 33166 Saint Medard en Jalles CEDEX - 05 56 34 86 31 RCS BORDEAUX 527861942